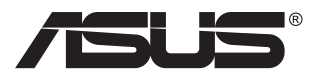

# **MB16AC Taşınabilir USB Monitör Karma Sinyal Çözümü**

## **Kullanıcı Kılavuzu**

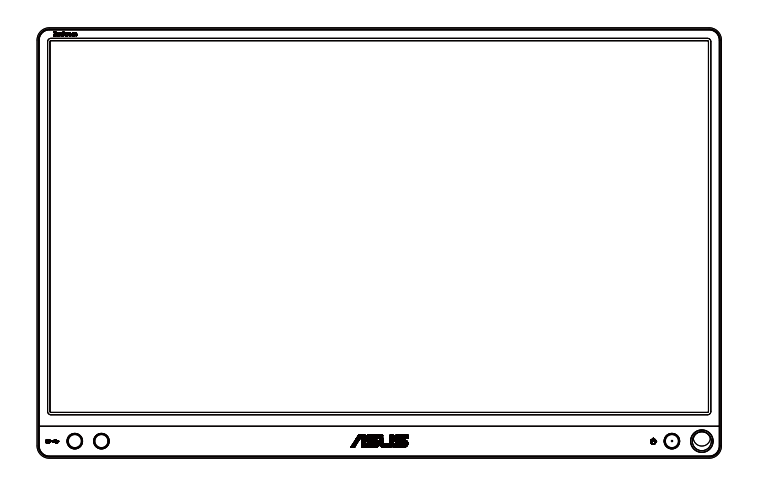

## **İçindekiler Tablosu**

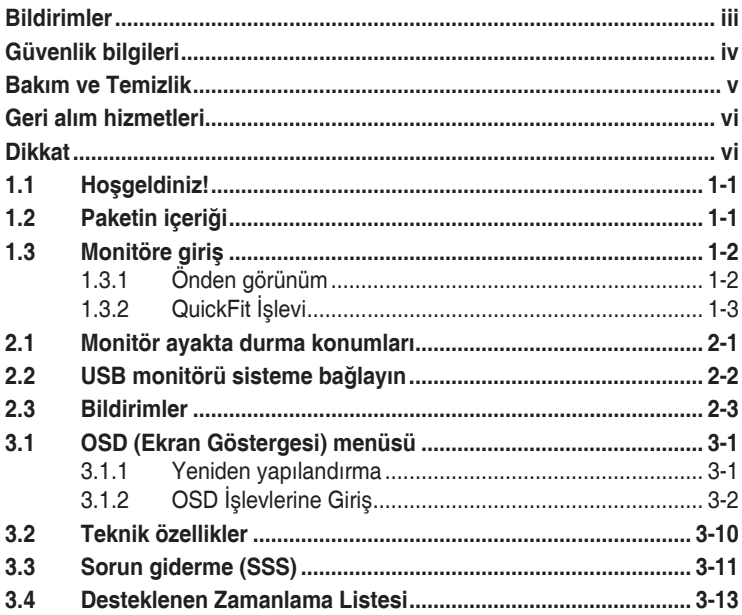

Telif hakkı © 2017 ASUSTeK COMPUTER INC. Tüm Hakları Saklıdır.

İçinde açıklanan ürünler ve yazılım dâhil olmak üzere, yedekleme amacı için satın alan tarafından tutulan belgeler dışında bu kılavuzun hiçbir bölümü, ASUSTeK COMPUTER INC. şirketinin ("ASUS") açık yazılı izni olmaksızın çoğaltılamaz, iletilemez, uyarlanamaz ya da bir bilgi çekme sisteminde saklanamaz veya herhangi bir şekilde ya da herhangi bir yolla herhangi bir dile çevrilemez .

Aşağıdaki durumlarda ürün garantisi veya servis uzatılamaz: (1) ASUS tarafından yazılı olarak onaylanmadıkça ürün onarılmışsa, modifiye edilmişse veya değiştirilmişse veya (2) ürünün seri numarası tahrif edilmişse veya kayıpsa.

ASUS, BU KILAVUZU, "MEVCUT DURUMUYLA" VE BUNLARLA SINIRLI OLMAMAKLA BİRLİKTE ZIMNİ GARANTİLER YA DA ÖZEL BİR AMACA YÖNELİK TİCARİ ELVERİŞLİLİK YA DA UYGUNLUK KOŞULLARI DA DAHİL OLMAK ÜZERE, AÇIK YA DA ZIMNİ HERHANGİ BİR ÇEŞİT GARANTİ VERMEKSİZİN SAĞLAMAKTADIR. ASUS YA DA DİREKTÖRLERİ, GÖREVLİLERİ, ÇALIŞANLARI YA DA TEMSİLCİLERİ, HERHANGİ BİR DOLAYLI, ÖZEL, ARIZİ YA DA SONUÇSAL HASARDAN (KAR KAYBI, İŞ KAYBI, KULLANIM YA DA VERİ KAYBI, İŞİN KESİNTİYE UĞRAMASI VE BENZERİ HASARLAR DA DAHİL OLMAK ÜZERE) DOLAYI, SÖZ KONUSU HASARIN BU KILAVUZDAKİ YA DA ÜRÜNDEKİ HERHANGİ BİR KUSURDAN YA DA HATADAN KAYNAKLANABİLECEĞİNİN ASUS'A BİLDİRİLMİŞ OLMASI DURUMUNDA DAHİ, SORUMLU OLMAYACAKTIR. BU KILAVUZ KAPSAMINDAKİ SPESİFİKASYONLAR VE BİLGİLER YALNIZCA KULLANIM AMAÇLI SUNULMUŞ OLUP HERHANGİ BİR ZAMANDA HABER VERİLMEKSİZİN DEĞİŞTİRİLEBİLİR VE ASUS TARAFINDAN VERİLMİŞ BİR TAAHHÜT OLARAK YORUMLANMAMALIDIR. ASUS, İÇİNDE AÇIKLANAN ÜRÜNLER VE YAZILIM DA DAHİL OLMAK ÜZERE BU KILAVUZDA GÖRÜLEBİLECEK HERHANGİ BİR HATADAN YA DA YANLIŞLIKTAN DOLAYI HİÇBİR SORUMLULUK YA DA YÜKÜMLÜLÜK KABUL ETMEZ. Bu kılavuzda yer alan ürünler ve şirket adları, ilgili şirketlerin tescilli ticari markaları ya da telif hakları olabilir ya da olmayabilir ve ihlal maksadı olmaksızın yalnızca tanımlama ya da açıklama amacıyla ve sahibinin faydası doğrultusunda kullanılmıştır.

## <span id="page-2-0"></span>**Bildirimler**

## **Federal İletişim Komisyonu (FCC) Beyanı**

Bu cihaz, FCC Kurallarının 15. Bölümü ile uyumludur. Kullanım, aşağıdaki iki şarta bağlıdır:

- Bu aygıt zararlı parazitlerin oluşmasına neden olmaz ve
- Bu cihaz, istenmeyen işlemlere neden olabilecek parazitler dahil olmak üzere alınan tüm parazitleri kabul etmelidir.

Bu ekipman test edilmiş ve Federal İletişim Komisyonu (FCC) Kurallarının 15.Bölümü uyarınca, B Sınıfı dijital cihazlarla ilgili kısıtlamalara uygun olduğu tespit edilmiştir. Bu kısıtlamalar, ev kurulumlarında, zararlı parazitlere karşı uygun koruma sağlamak üzere tasarlanmıştır. Bu cihaz radyo frekansı enerjisi oluşturur, kullanır ve yayabilir ve üretici talimatlarına uygun biçimde kurulmadığı ve kullanılmadığı takdirde, radyo iletişimine zararlı parazitlere neden olabilir. Ancak, belirli bir kurulumda parazit oluşmayacağına dair bir garanti verilmez. Bu cihaz radyo ve televizyon alıcılarında, cihazın kapatılması ve açılması ile anlaşılacak zararlı parazitlerin oluşmasına neden olursa, kullanıcı aşağıdaki önlemleri uygulayarak parazitleri gidermeyi deneyebilir:

- Alıcı anteninin yönünü veya yerini değiştirmek.
- Cihaz ile alıcı arasındaki mesafeyi arttırmak.
- Cihazı, alıcının bağlı olduğu devreden farklı bir devredeki prize bağlamak.
- Yardım için bayiinize veya deneyimli radyo/TV teknisyenine danışın.

### **Kanada İletişim Dairesi Beyanı**

Bu dijital cihaz, Kanada İletişim Dairesinin Radyo Parazitleri Düzenlemesinde belirlenen, dijital cihazdan yayılan radyo gürültüsü için B Sınıfı limitlerini aşmamaktadır.

Bu B sınıfı dijital cihaz, Kanada'daki ICES-003 standardıyla uyumludur.

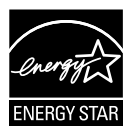

Bir Energy Star® Ortağı olarak, şirketimiz bu ürünün, enerji tasarrufuyla ilgili Energy Star® yönetmeliklerine uygun olduğunu onaylamıştır.

# FAL

## <span id="page-3-0"></span>**Güvenlik bilgileri**

- Bu Taşınabilir USB Monitörü kurmadan önce pakette bulunan tüm belgeleri dikkatlice okuyun.
- Yangın veya elektrik çarpması tehlikesini önlemek için bu Taşınabilir USB Monitörü asla yağmura ya da neme maruz bırakmayın.
- Asla bu Taşınabilir USB Monitörün kabinini açmaya çalışmayın.
- Bu Taşınabilir USB Monitörü kullanmadan önce, tüm kablolarının doğru biçimde bağlandığından ve güç kablolarının hasarlı olmadığından emin olun. Herhangi bir hasar saptarsanız, hemen bayiinizle bağlantıya geçin.
- Tozdan, nemden ve aşırı sıcaklıktan kaçının. Bu Taşınabilir USB Monitörü ıslanabileceği herhangi bir yere yerleştirmeyin. Bu Taşınabilir USB Monitörü sabit bir yüzeye yerleştirin.
- Bu Taşınabilir USB Monitörün kabininin yuvalarına asla herhangi bir nesne sokmayın veya sıvı dökmeyin.
- Bu Taşınabilir USB Monitörde teknik sorunlar yaşarsanız uzman bir servis teknisyeniyle veya satıcınızla iletişime geçin.
- Bu Taşınabilir USB Monitör, IEC60950-1:2005 uyarınca LPS ve SELV devresiyle uyumlu USB bağlantı noktasından güç alır.

## <span id="page-4-0"></span>**Bakım ve Temizlik**

- Temizleme. Monitörünüzü kapatın ve kabloyu çıkarın. Monitör yüzeyini, tüy bırakmayan, aşındırmayan bir bezle temizleyin. İnatçı lekeler, hafif bir temizlik malzemesiyle nemlendirilmiş bezle çıkarılabilir.
- Alkol veya aseton içeren bir temizleyici kullanmaktan kaçının. LCD'ye uygun bir temizleyici kullanın. Temizleyiciyi asla doğrudan ekrana sıkmayın; monitörün içine sızabilir ve bir elektrik çarpmasına yol açabilir.

#### **Monitörden aşağıdaki belirtilerin görülmesi normaldir:**

- Kullandığınız masaüstü desenine bağlı olarak ekranınızda farklı parlaklık düzeyleri görebilirsiniz.
- Aynı görüntü saatler boyunca gösterildiğinde, başka bir görüntüye geçilince önceki ekranın bir gölge görüntüsü kalabilir. Ekran yavaşça düzelecektir ya da kullanmadığınız saatler boyunca Güç Düğmesini kapatabilirsiniz.
- Ekran karardığında veya ani bir parlaklık belirdiğinde veya artık çalışmıyorsa, onarılması için bayiinizle veya servis merkeziyle bağlantıya geçin. Ekranı kendiniz onarmaya çalışmayın!

#### **Bu kılavuzda kullanılan standartlar**

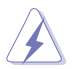

UYARI: Bir işi tamamlamaya çalışırken kendinize zarar vermenizi önleyecek bilgiler.

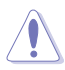

DİKKAT: Bir işi tamamlamaya çalışırken bileşenlere hasar vermenizi önleyecek bilgiler.

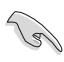

ÖNEMLİ: Bir işi tamamlamaya çalışırken uymanız GEREKEN bilgiler.

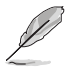

NOT: Bir işi tamamlarken yardımcı olabilecek ipuçları ve ek bilgiler.

#### **Bilgilerin bulunabileceği yerler**

Ek bilgiler ve ürün ve yazılım güncellemeleri için aşağıdaki kaynaklara başvurun.

#### **1. ASUS web siteleri**

Dünya çapındaki ASUS web siteleri, ASUS donanım ve yazılım ürünleri hakkında güncel bilgiler sunar. **<http://www.asus.com>** adresini ziyaret edin.

#### **2. İsteğe bağlı belgeler**

Ürün paketinizde, bayiiniz tarafından eklenmiş olabilecek isteğe bağlı belgeler bulunabilir. Bu belgeler, standart paketin bir parçası değildir.

## <span id="page-5-0"></span>**Geri alım hizmetleri**

ASUS geri dönüşüm ve geri alım programları çevremizi korumada en yüksek standartlara sahip olma taahhütümüzden kaynaklanmaktadır. Müşterilerimize ambalaj malzemelerinin yanısıra ürünlerimizin, pillerin ve diğer parçaların sorumlu bir şekilde geri dönüşümünü yapabilmelerimini sağlayacak çözümler sunmanın gerekliliğine inanıyoruz.

Farklı bölgelerdeki ayrıntılı geri dönüştürme bilgileri için lütfen **<http://csr.asus.com/english/Takeback.htm>** adresine gidin.

## **Dikkat**

Monitör için basit bir ayaklık olarak, birlikte gelen kalemi veya köşedeki deliğe girebilen herhangi bir kalemi ya da çubuğu kullanmanızı öneririz.

Sabitlemek için lütfen kalemin monitörün arkasında en az 10 cm çıkıntılı olmasını sağlayın.

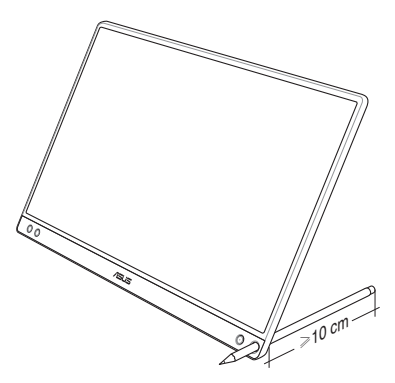

## <span id="page-6-0"></span>**1.1 Hoşgeldiniz!**

ASUS® Taşınabilir USB Monitörü satın aldığınız için teşekkür ederiz!

En yeni ASUS Taşınabilir USB Monitör, hem görüntüleme deneyiminizi hem de tarzınızı zenginleştirerek günlük yaşamınıza mükemmel derecede taşınabilirlik ve basitlik kazandırır.

## **1.2 Paketin içeriği**

Aşağıdaki öğelerin pakette olduğunu kontrol edin:

- Taşınabilir USB Monitör  $\checkmark$
- $\checkmark$ Hızlı Başlangıç Kılavuzu
- Garanti Kartı
- $\checkmark$  USB Tip C Kablo
- $\checkmark$  Akıllı kapak
- USB Tip C A adaptörü
- $\checkmark$  Kalem

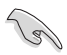

- Yukarıdaki öğelerden herhangi biri hasarlıysa veya kayıpsa, hemen perakendecinizle bağlantıya geçin.
- Pakette gelen kalem garanti kapsamında değildir.
- <span id="page-7-0"></span>**1.3 Monitöre giriş**
- **1.3.1 Önden görünüm**

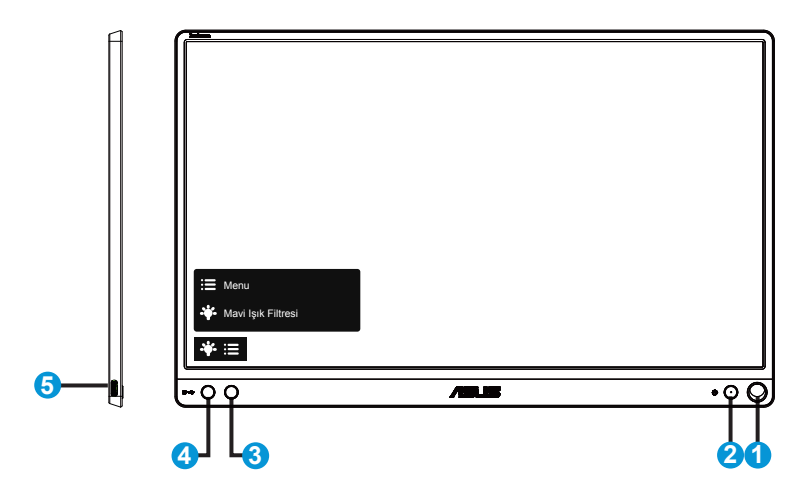

- 1. Kalem deliği
	- Monitörün akıllı kapak olmadan ayakta durabilmesi için, birlikte gelen kalemi deliğe sokun.
- 2. Güç düğmesi/Güç LED'i
	- Monitörü açıp kapatmak için bu düğmeye basın.
	- Güç göstergesindeki renklerin tanımları aşağıdaki tablodadır.

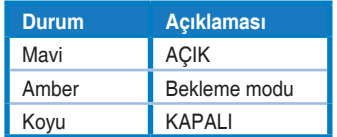

- 3. Menü düğmesi
	- OSD menüsüne girmek için bu düğmeye basın.
- 4. Mavi Işık Filtresi
	- LED arka ışıktan yayılan mavi ışığın enerji düzeyini ayarlayın.
- 5. USB Tip C bağlantı noktası

## <span id="page-8-0"></span>**1.3.2 QuickFit İşlevi**

QuickFit işlevi iki desen içerir: (1) Kılavuz (2) Fotoğraf boyutu.

1. Kılavuz deseni: Tasarımcıların ve kullanıcıların içeriği ve sayfadaki düzeni organize etmelerini kolaylaştırır ve tutarlı bir görünüş ve his sağlar.

Otomatik döndürme etkinleştirilirse, hizalama ızgarası 1 otomatik olarak döndürülecektir.

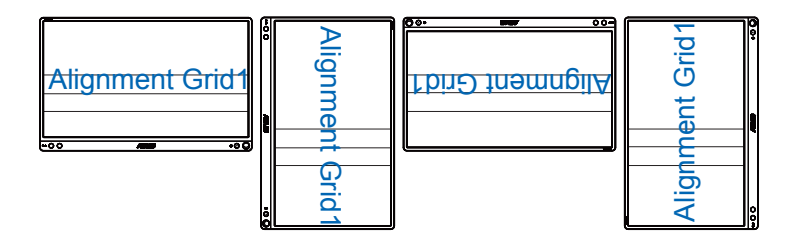

13

• Otomatik döndürme işlevi yalnızca Windows işletim sistemi altında DisplayWidget yazılımı yüklendiğinde çalışır.

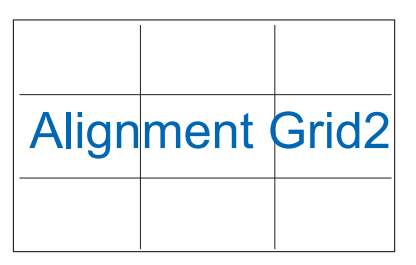

2. Fotoğraf boyutu: Fotoğrafçıların ve diğer kullanıcıların düzgün bir şekilde fotoğraflarını ekranda gerçek boyutta görüntülemelerini ve düzenlemelerini sağlar.

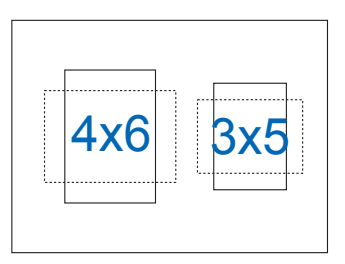

## <span id="page-9-0"></span>**2.1 Monitör ayakta durma konumları**

Akıllı kapak sayesinde monitörün çeşitli konumlarda ayakta durmasını sağlayabilirsiniz.

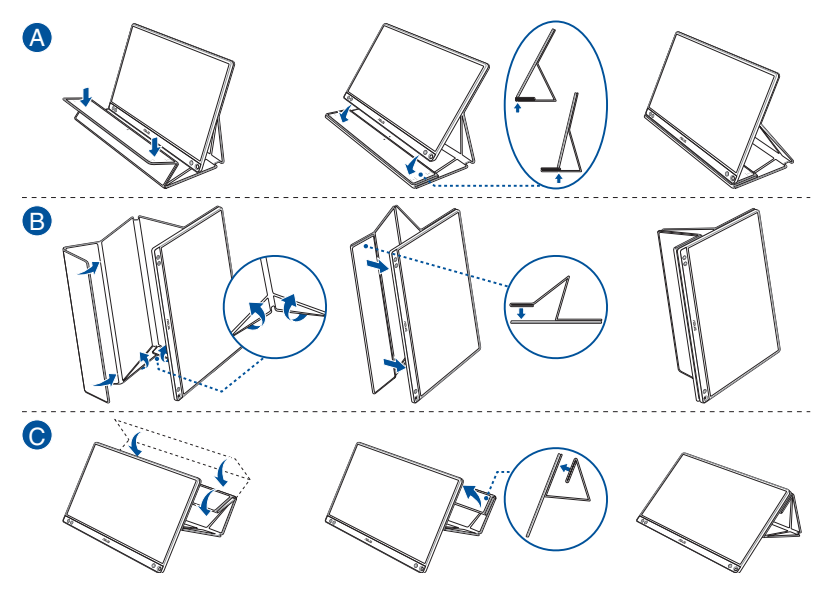

<span id="page-10-0"></span>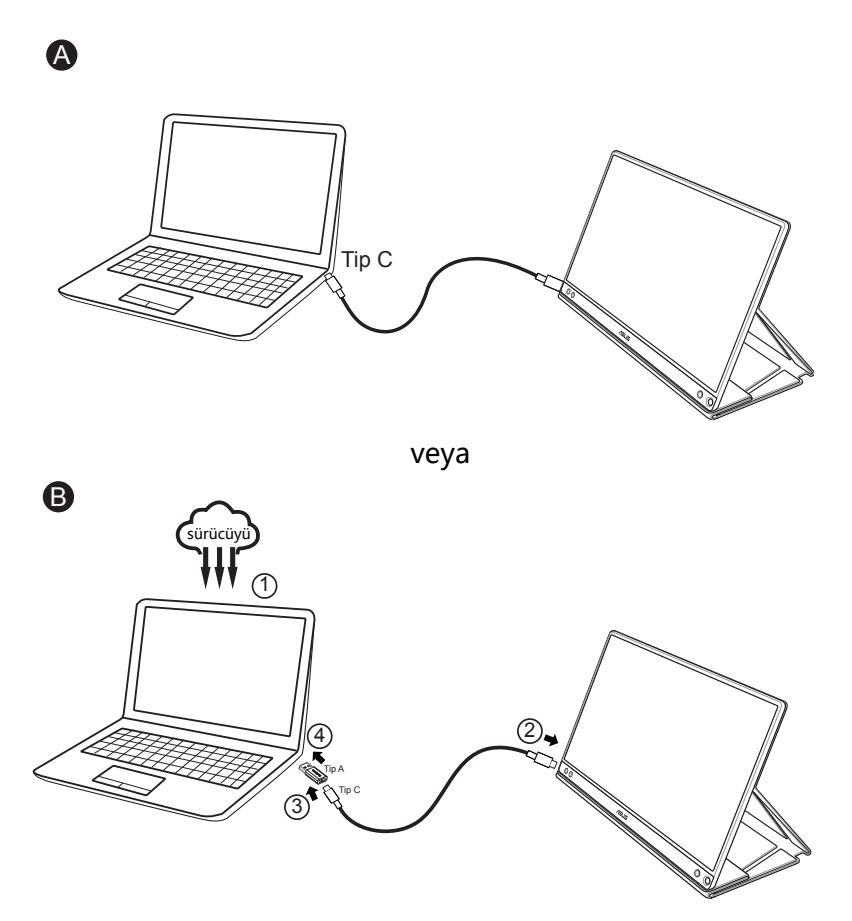

Bilgisayarın Tip C arabirimini değil, yalnızca USB 3.0 arabirimini desteklediği durumda, lütfen önce ASUS web sitesinden resmî sürücüyü yükleyin.

USB Tip C kablosunun ve Tip C - A adaptörünün USB monitörle sistem arasında bağlı olduğundan lütfen emin olun.

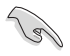

• En güncel sürücü ve DisplayWidget yazılımı için lütfen ASUS web sitesini kontrol edin.

## <span id="page-11-0"></span>**2.3 Bildirimler**

Bu ürün ve birlikte gelen akıllı kapak yapısal olarak mıknatıs içerdiğinden, manyetik alana duyarlı olan bilgisayar sabit diskinde ve nesnelerde hasara neden olma olasılığı vardır.

Bilgisayar kullanılırken (güç açık veya bekleme modu) lütfen ürünü bilgisayarın üzerine yerleştirmediğinizden emin olun; aksi durumda sabit disk kalıcı veri kaybıyla sonuçlanacak şekilde etkilenebilir veya bilgisayar ekranı, bilgisayarın otomatik koruma mekanizmasından dolayı kapatılabilir. Bu ürün bilgisayarla birlikte çantaya yerleştirilirken, olası sabit sürücü hasarı sorununu önlemek için bilgisayar kapatılmalıdır.

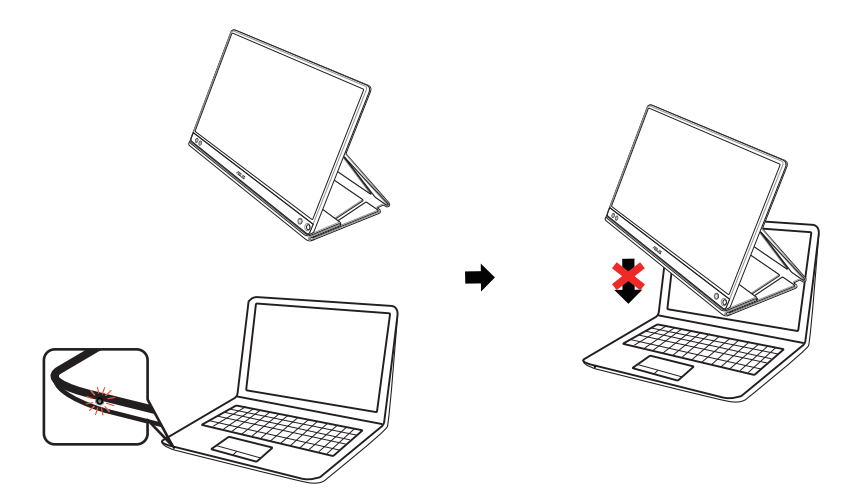

## <span id="page-12-0"></span>**3.1 OSD (Ekran Göstergesi) menüsü**

## **3.1.1 Yeniden yapılandırma**

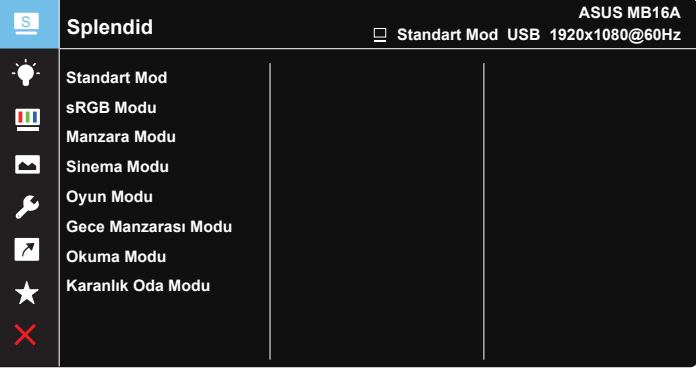

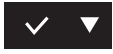

- 1. OSD menüsünü etkinleştirmek için MENU düğmesine basın.
- 2. Menüdeki seçenekler arasında geçiş yapmak için ▼ düğmesine basın. Bir simgeden diğerine gittikçe, seçenek adı vurgulanır.
- 3. Menüde vurgulanan öğeyi seçmek için  $\vee$  düğmesine basın.
- 4. İstenen parametreyi seçmek için ▼ düğmesine basın.
- 5. Kayar çubuğa girmek için  $\vee$  düğmesine basıp, değişikliklerinizi yapmak için menüdeki göstergelere göre ▼ düğmesini kullanın.
- 6. Önceki menüye dönmek için öğesini veya kabul edip önceki menüye dönmek için  $\checkmark$  öğesini seçin.

## <span id="page-13-0"></span>**3.1.2 OSD İşlevlerine Giriş**

#### **1. Splendid**

Bu işlev, tercihinize göre seçebileceğiniz sekiz alt işlev içerir.

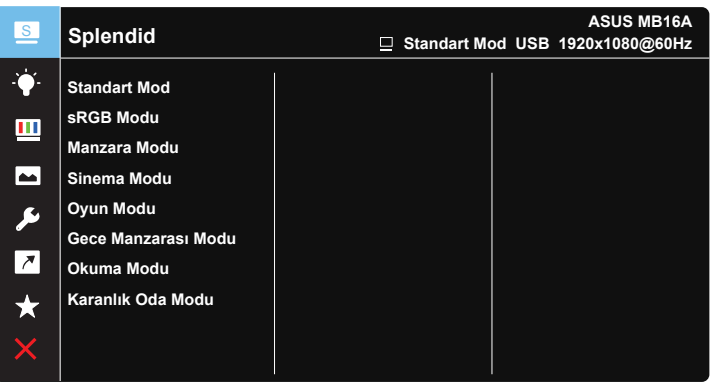

- **• Standart Mod**: Bu, SPLENDID™ Video Akıllı Teknolojisi ile belge düzenleme için en iyi seçimdir.
- **• sRGB Modu**: Bu, kişisel bilgisayarlardan fotoğraf ve grafik görüntülemek için en iyi seçenektir.
- **• Manzara Modu**: Bu, SPLENDID™ Video Akıllı Teknolojisi ile manzara fotoğrafı görüntüleme için en iyi seçimdir.
- **• Sinema Modu**: Bu, SPLENDID™ Video Akıllı Teknolojisi ile film izleme için en iyi seçimdir.
- **• Oyun Modu**: Bu, SPLENDID™ Video Akıllı Teknolojisi ile oyun oynama için en iyi seçimdir.
- **• Gece Manzarası Modu**: Bu, SPLENDID™ Video Akıllı Teknolojisi ile karanlık sahneli oyun oynama veya film izleme için en iyi seçimdir.
- **• Okuma Modu**: Bu, kitap okumak için en iyi seçimdir.
- **• Karanlık Oda Modu**: Bu, zayıf ortam ışığına sahip ortam için en iyi seçimdir.

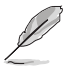

- Standart Mod, Renk Doygunluğu, Cilt Tonu, Netlik ve ASCR işlevlerini kullanıcı yapılandıramaz.
- sRGB Modu, Renk Doygunluğu, Renk Sıcaklığı, Cilt Tonu, Netlik, Parlaklık, Kontrast ve ASCR işlevlerini kullanıcı yapılandıramaz.
- Okuma Modu'nda, Renk Doygunluğu, Cilt Tonu, Netlik, ASCR, Kontrast ve Renk Sıcaklığı işlevlerini kullanıcı yapılandıramaz.

#### **2. Mavi Işık Filtresi**

LED arka ışıktan yayılan mavi ışığın enerji düzeyini ayarlayın.

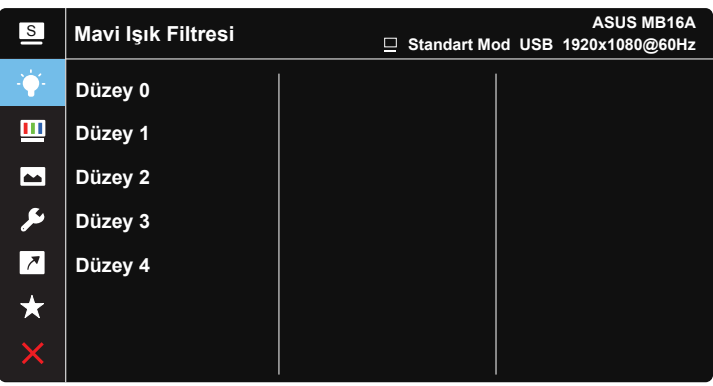

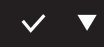

- **• Düzey 0**: Değişiklik yok:
- **• Düzey 1~4**: Düzey ne kadar yüksek olursa, mavi ışık o kadar çok azaltılacaktır.
	- Mavi Işık Filtresi etkinleştirildiğinde, Standart Modun varsayılan ayarları otomatik olarak alınacaktır.
	- Düzey 1 ila Düzey 3 arasında, Parlaklık işlevi kullanıcı tarafından yapılandırılabilir.
	- Düzey 4 en uygun duruma getirilmiş ayardır. TUV Düşük Mavi Işık Onayıyla uyumludur. Parlaklık işlevi kullanıcı tarafından yapılandırılamaz.
	- Göz yorgunluğunu azaltmak için, ekran önünde geçirdiğiniz her iki saat sonunda gözlerinizi on beş dakika boyunca dinlendirin. Sık sık göz kırpmak ve göz egzersizi yapmak gözlerin kurumasını önlemeye yardımcı olur. Bununla birlikte, bilgisayar ekranı 50-70 cm (20 ila 28 inç) uzağınızda konumlandırılmalıdır.

#### **3. Renk**

Bu işlev üzerinden istediğiniz görüntü rengini seçin.

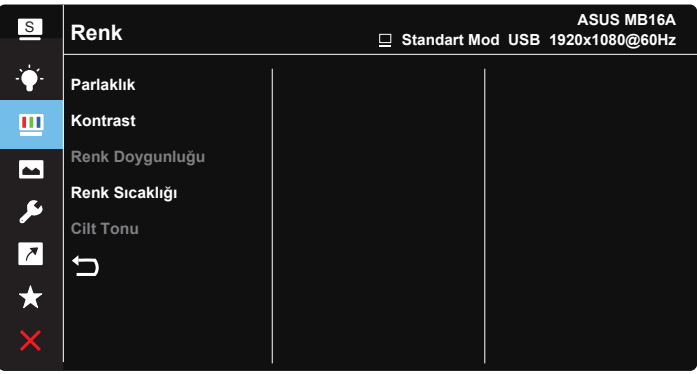

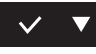

- **• Parlaklık**: Ayar aralığı 0 100 arasındadır.
- **• Kontrast**: Ayar aralığı 0 100 arasındadır.
- **• Renk Doygunluğu**: Ayar aralığı 0 100 arasındadır.
- **• Renk Sıcaklığı**: Üç ön ayarlı renk modu (**Soğuk**, **Normal**, **Sıcak**) ve **Kullanıcı** Modu bulunur.
- **• Cilt Tonu**: "**Kırmızımsı**", "**Doğal**" ve "**Sarımsı**" olmak üzere üç renk modu içerir.

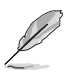

• Kullanıcı Modunda, R (Kırmızı), G (Yeşil) ve B (Mavi) renk değerleri kullanıcı tarafından yapılandırılabilir; ayarlama aralığı 0 ~ 100 arasındadır.

#### **4. Resim**

Bu ana işlevde görüntünün Netlik, Trace Free, Görünüş Kontrolü, VividPixel ve ASCR işlevlerini ayarlayabilirsiniz.

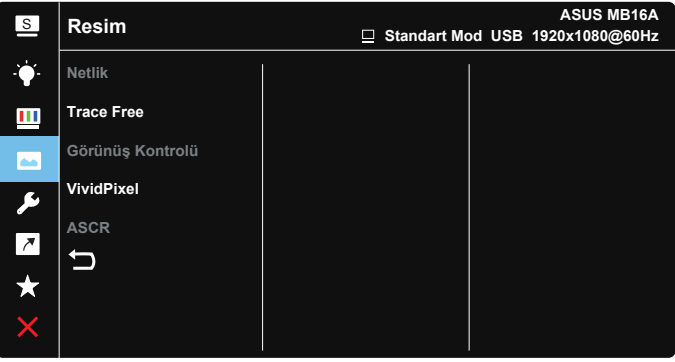

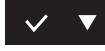

- **• Netlik**: Resim netliğini ayarlar. Ayar aralığı 0 100 arasındadır.
- **• Trace Free**: Over Drive teknolojisini kullanarak tepki süresini azaltır. Ayar aralığı en yavaş 0 ve en hızlı 100 olarak belirlenmiştir.
- **• Görünüş Kontrolü**: Görüntü oranını "**Tam**", "**4:3**" veya "**1:1**" olarak ayarlayın.
- **• VividPixel**: Kristal netliğinde ve detay odaklı eğlence için gerçeğe yakın görüntüler sağlayan ASUS Özel Teknolojisi. Ayar aralığı 0 - 100 arasındadır.
- **• ASCR**: Dinamik kontrast oranı işlevini etkinleştirmek veya devre dışı bırakmak için **AÇIK** veya **KAPALI**'yı seçin.

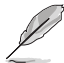

• 4:3 ayarı yalnızca giriş kaynağının 4:3 biçiminde olduğu durumlarda kullanılabilir.

#### **5. Sistem Kurulumu**

Sistem yapılandırmasını ayarlar.

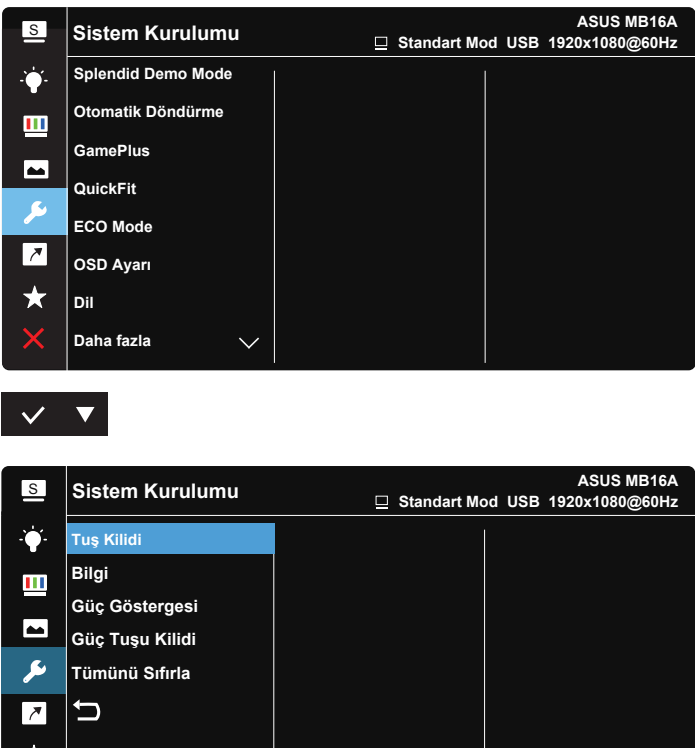

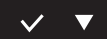

- **• Splendid Demo Mode**: Splendid işlevi için demo modunu etkinleştirir.
- **• Otomatik Döndürme:** Görüntünün otomatik olarak döndürülmesini etkinleştirmek/devre dışı bırakmak içindir. Otomatik döndürme işlevinin yalnızca **Windows işletim sistemi** altında DisplayWidget yazılımı yüklendiğinde çalıştığına lütfen dikkat edin.
- **• GamePlus**: GamePlus İşlevi bir araç seti sağlar ve farklı oyun türlerini oynayan kullanıcılar için daha iyi oyun ortamı oluşturur. Özellikle, Hedef artısı işlevi yeni oyuncular veya Birinci Şahıs Nişancı (FPS) oyunlarıyla ilgilenen yeni başlayanlar için tasarlanmıştır.

GamePlus'ı etkinleştirmek için:

- GamePlus ana menüsüne girmek için **AÇIK**'ı seçin.
- Hedef artısı, Zamanlayıcı ve Görüntü Hizalama işlevleri arasından seçim yapmak için  $\blacktriangleright$  düğmesine basın.
- Seçtiğiniz işlevi onaylamak için  $\checkmark$  öğesine basın. Kapatmak ve çıkmak için  $\times$  öğesini seçin.

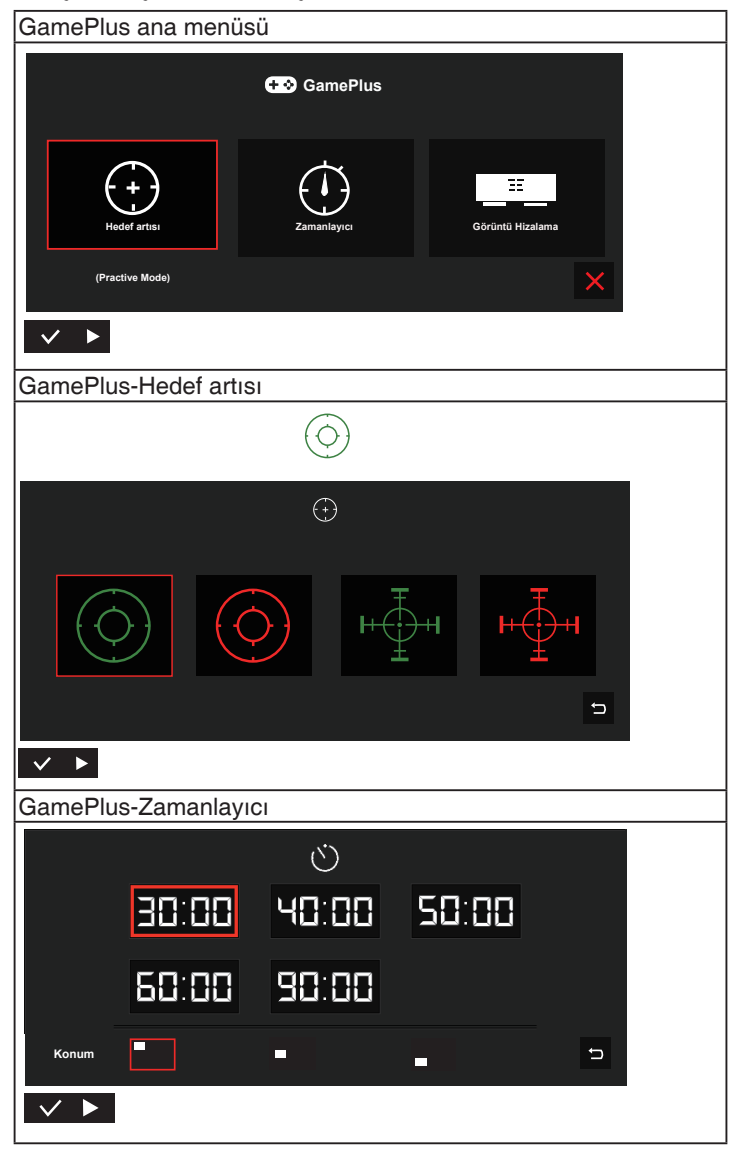

- **• QuickFit**: Ayrıntılar için 1-3 sayfasına bakın.
- **• ECO Mode**: Güç tasarrufu için ekoloji modunu etkinleştirin.
- **• OSD Ayarı**: OSD ekranının **OSD Zaman Aşımı**, **DDC/CI** ve **Saydamlık** öğelerini ayarlayın.
- **• Dil**: OSD dilini seçin. Seçenekleriniz şunlardır: **İngilizce**, **Fransızca**, **Almanca**, **İspanyolca**, **İtalyanca**, **Felemenkçe**, **Rusça**, **Lehçe**, **Çekçe**, **Hırvatça**, **Macarca**, **Rumence**, **Portekizce**, **Türkçe**, **Basitleştirilmiş Çince**, **Geleneksel Çince**, **Japonca**, **Kore Dili**, **Farsça**, **Tai Dili** ve **Endonezya Dili**.
- **• Daha fazla**: Sistem Ayarları'nın sonraki sayfasına dönün.
- **• Tuş Kilidi**: Tüm tuş işlevlerini devre dışı bırakın. Tuş kilidi işlevini devre dışı bırakmak için menü düğmesine beş saniyeden uzun süre basın.
- **• Bilgi**:Monitör bilgilerini görüntüler.
- **• Güç Göstergesi**: Güç LED'i göstergesini açın/kapatın.
- **• Güç Tuşu Kilidi**: Güç tuşunu devre dışı bırakmak / etkinleştirmek içindir.
- **• Tümünü Sıfırla**: Tüm ayarları fabrika varsayılan moduna geri getirmek için "**Evet**"i seçin.

#### **6. Kısayol**

Bu seçeneği belirlemek, kısayol tuşunu ayarlamanızı sağlar.

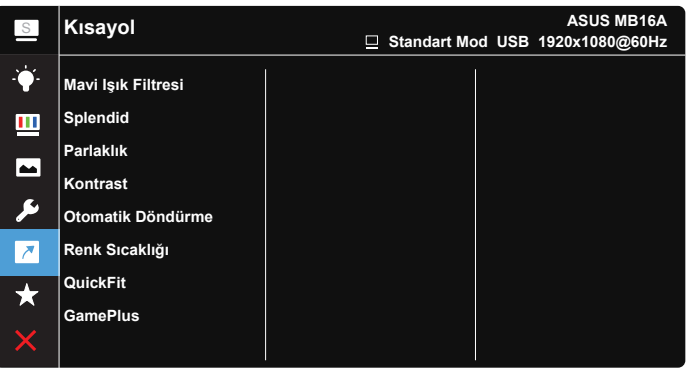

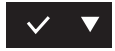

**• Kısayol**: Kullanıcı "Mavi Işık Filtresi", "Splendid", "Parlaklık ", "Kontrast", "Otomatik Döndürme", "Renk Sıcaklığı", "QuickFit", "GamePlus" arasından seçim yapabilir ve kısayol tuşu olarak ayarlayabilir.

#### **7. MyFavorite**

Monitördeki tüm ayarları yükleyin/kaydedin.

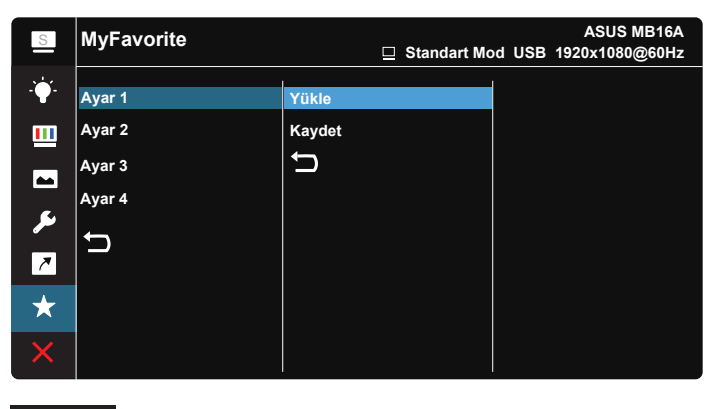

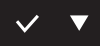

## <span id="page-21-0"></span>**3.2 Teknik özellikler**

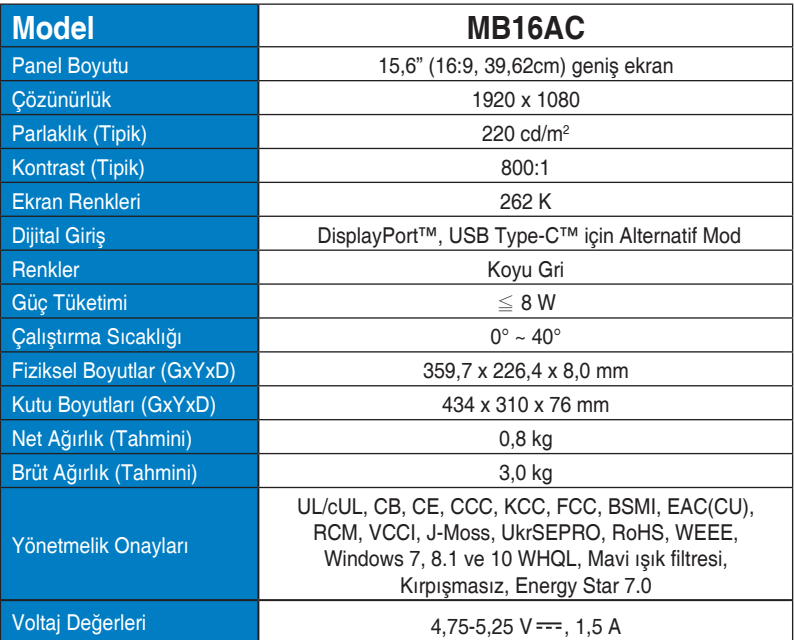

\*Teknik özellikler bildirimde bulunulmadan değiştirilebilir.

## <span id="page-22-0"></span>**3.3 Sorun giderme (SSS)**

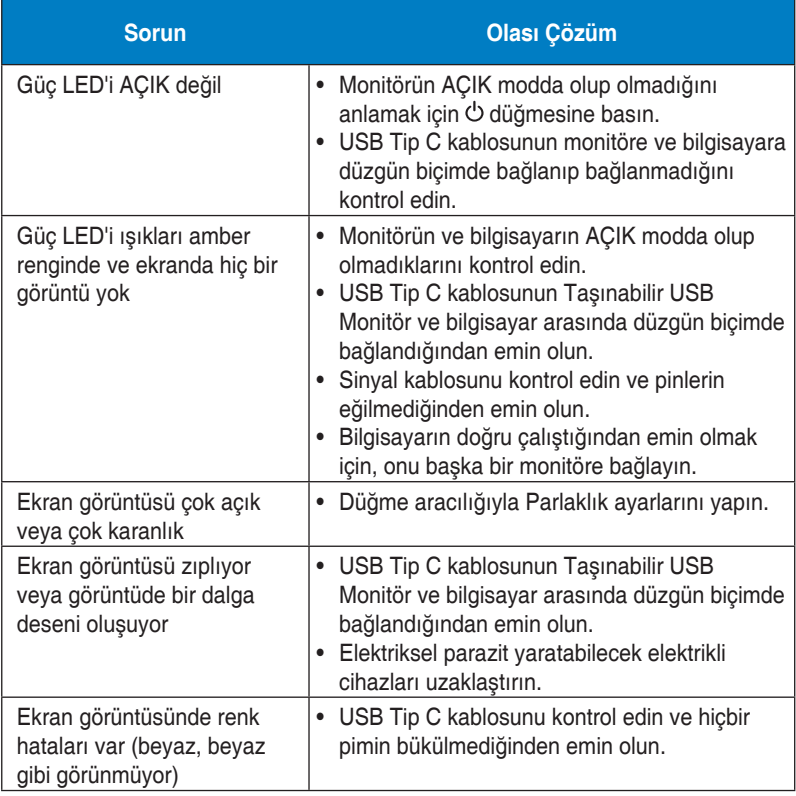

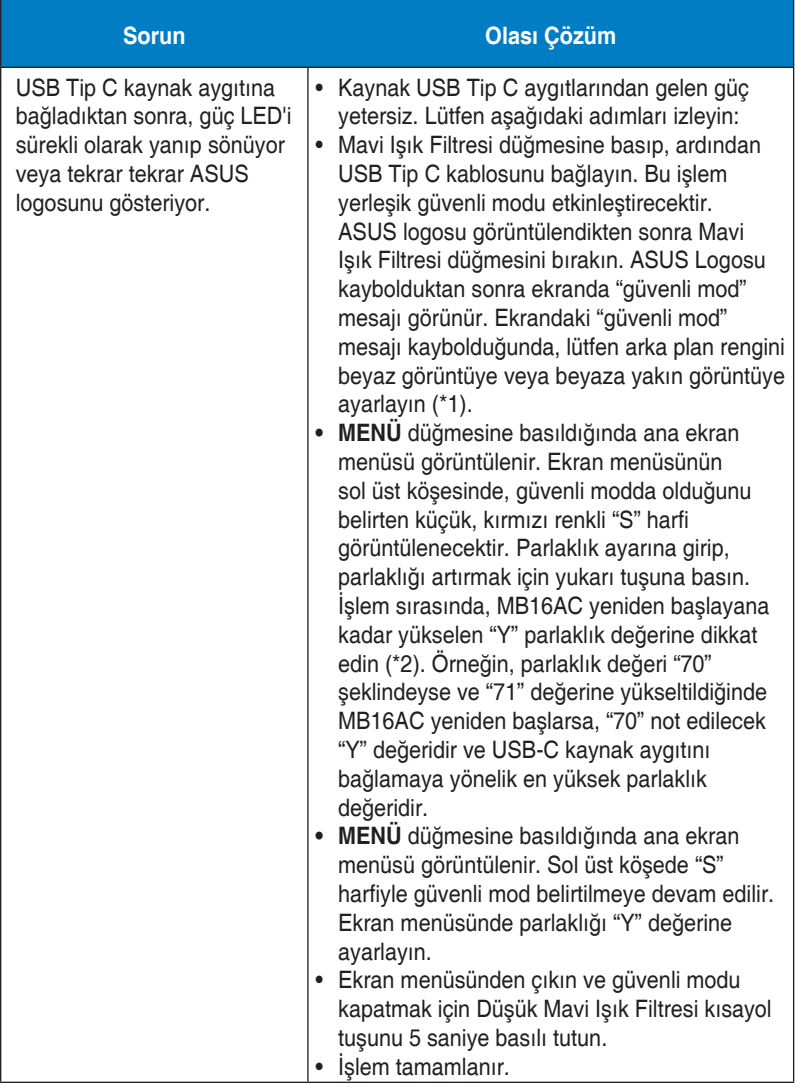

\*1: Beyaz renkli arka plan daha fazla güç tüketeceğinden, kaynak USB Tip C aygıtından güç sınırını test etmek için beyaz renkli arka plan kullanmak daha iyidir.

\*2: 100 değerine ayarlandığında MB16AC monitörünün yeniden başlamaması, kaynak USB Tip C aygıtının yeterli güç kaynağına sahip olduğu anlamına gelir.

## <span id="page-24-0"></span>**3.4 Desteklenen Zamanlama Listesi**

#### **PC Destekli Birincil Zamanlama**

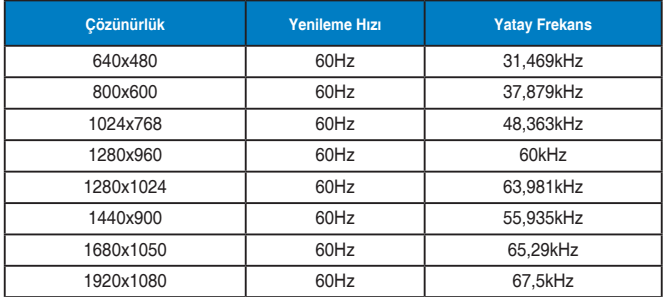

#### **IBM Modları, Fabrika Ön Ayarlı Zamanlama**

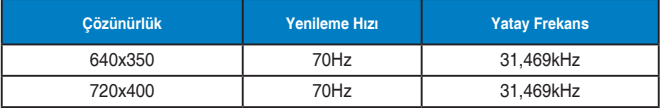

#### **VESA Modları, Kullanıcı Zamanlaması**

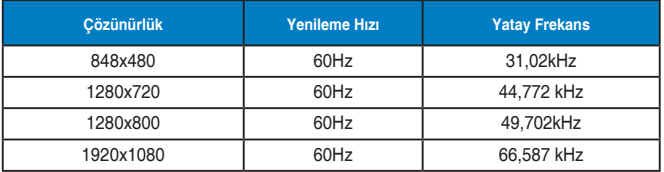